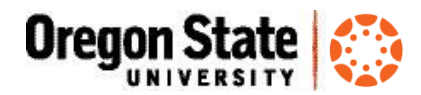

# Is My Canvas Course Ready?

Before you publish your Canvas course site, use this checklist to make sure your site is ready to go. This checklist can be used whether you are using content imported from Blackboard or have created your Canvas course site "from scratch." Not sure what a Canvas course could look like? Check out some [example Canvas](https://community.canvaslms.com/docs/DOC-3486)  [course sites.](https://community.canvaslms.com/docs/DOC-3486)

# 5 Things you must do in your Canvas course site (even if you don't do anything else)

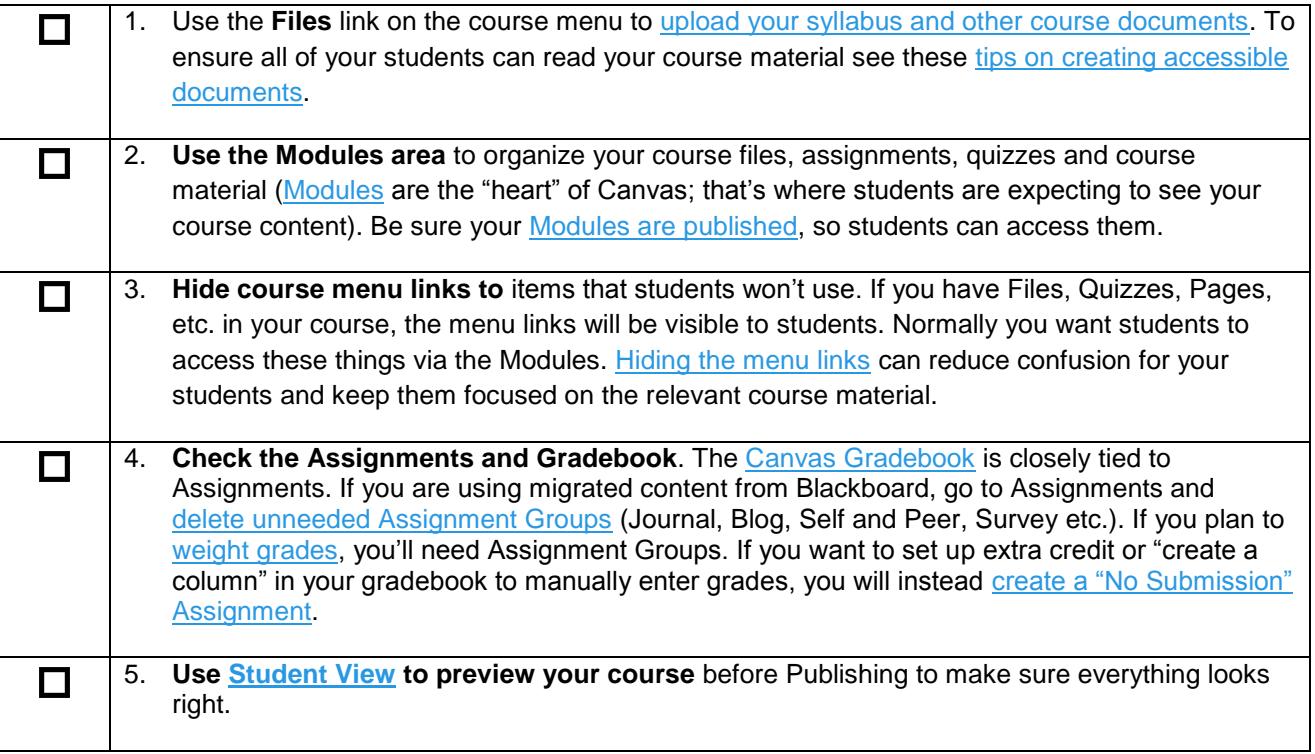

### - The full Canvas course checklist -

#### Course Information

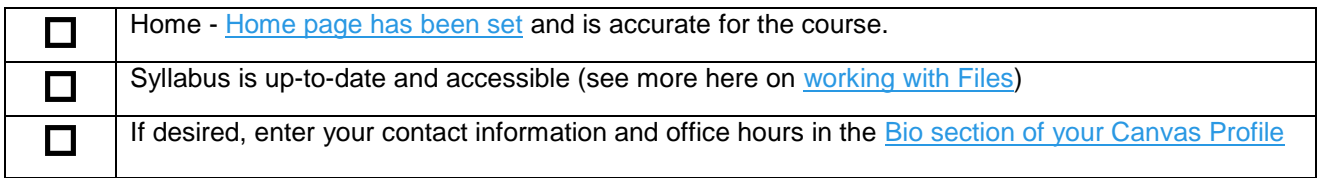

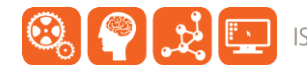

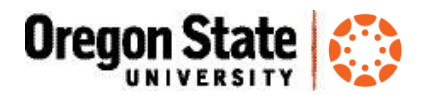

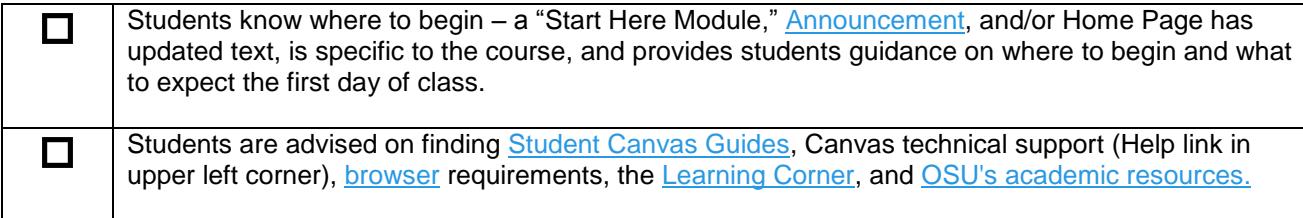

# Course and Content Organization

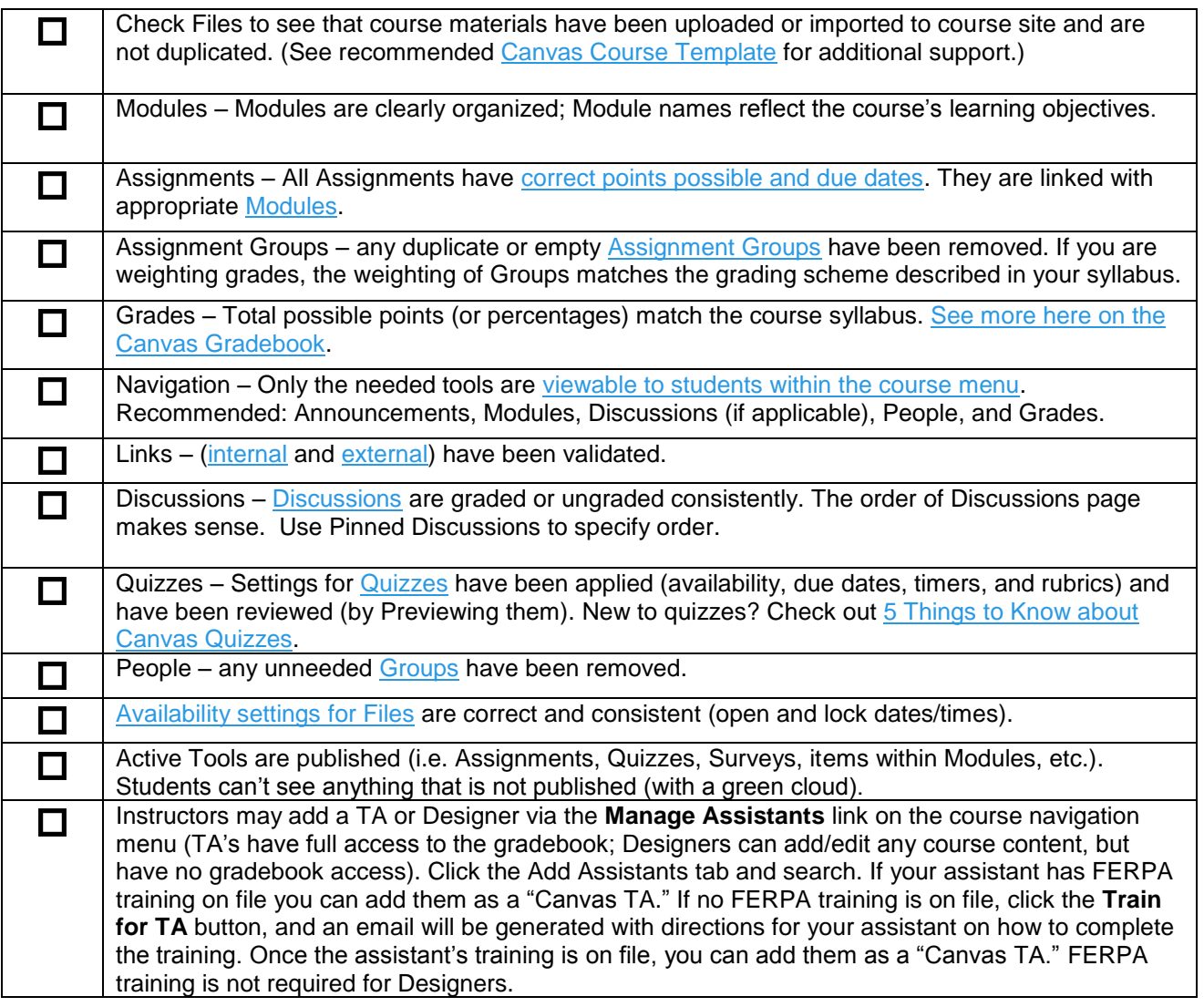

# Access Your Course From the "Student View"

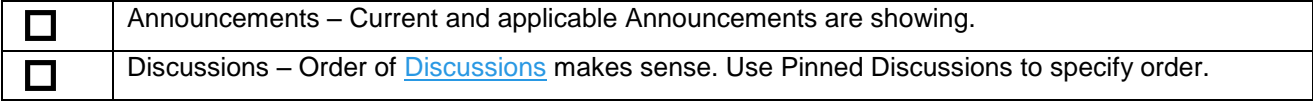

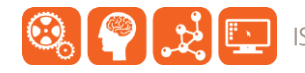

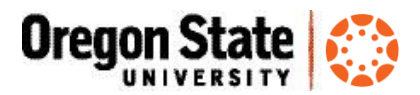

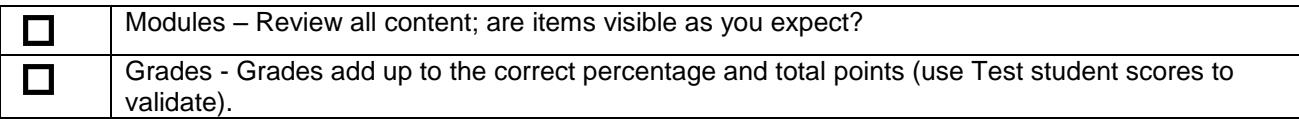

## Notify your Students that their Course is in Canvas

Notify your students about your Canvas course site. You can copy the course URL from the course  $\Box$ Home page (e.g., [https://oregonstate.instructure.com/courses/1535671\)](https://oregonstate.instructure.com/courses/1535671) You can [send a Welcome email](https://community.canvaslms.com/docs/DOC-2674) from Canvas, just be sure to *publish the course first*. Include a link to [5 Things for OSU Students to Know about Canvas.](http://learn.oregonstate.edu/sites/learn.oregonstate.edu/files/handouts/5-things-canvas-students.pdf)

#### At the End of the Term

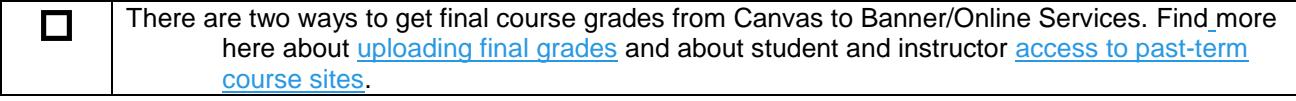

# Resources

- Learn@OregonState Canvas <http://learn.oregonstate.edu/canvas>
- Canvas Help Guides <https://community.canvaslms.com/community/answers/guides>
- All OSU Canvas users can get technical support 24 x 7 x 365. Click the **Help** link in the lower left corner of any Canvas screen. You'll see options for online instructions, and live support via phone, Web form and chat.

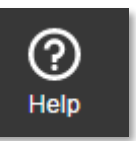

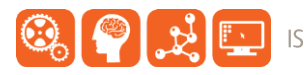